## Step 18. 審核通過後,系統將寄發審核通過通知電子郵件,於該郵件點選列印 「本校圖書館授權書」

臺北市立大學博碩士論文全文系統通知:審核通過通知!

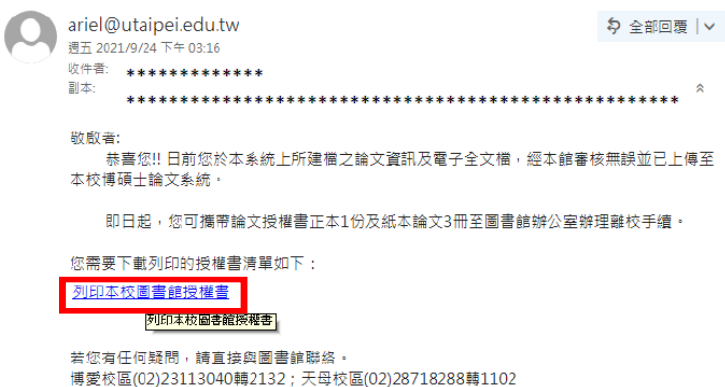

**Step 19.** 請於列印之學位論文授權書,填寫「學號」/「日期」並於「授權人姓名」處親筆正楷 簽名

## 臺北市立大學學位論文授權書 10804版

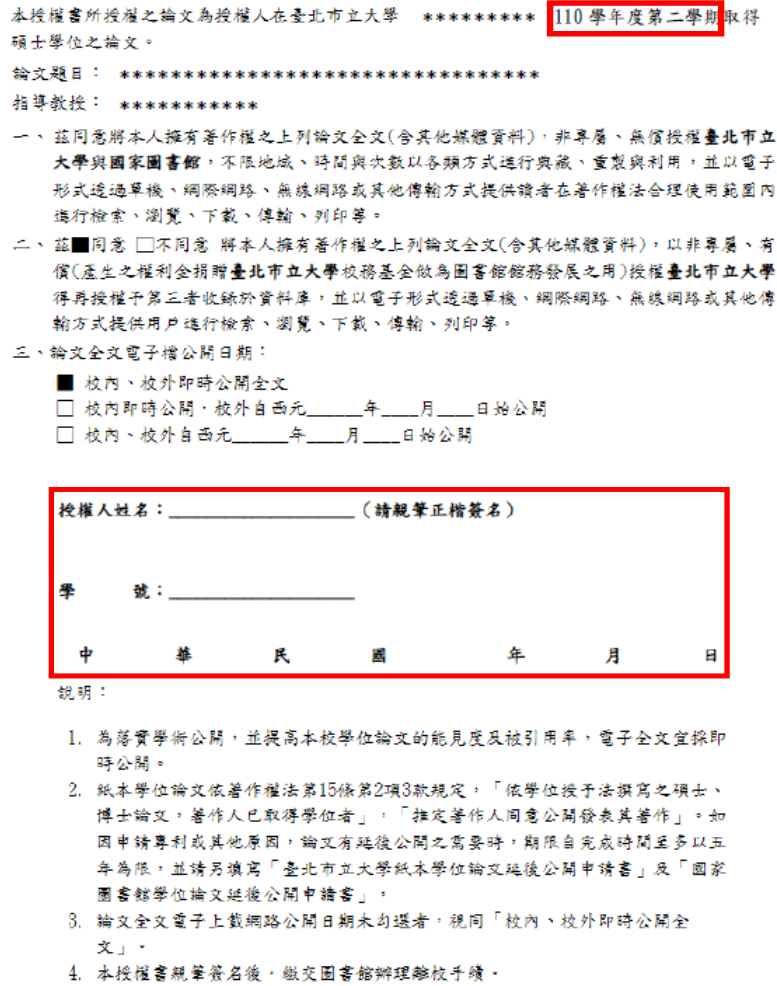